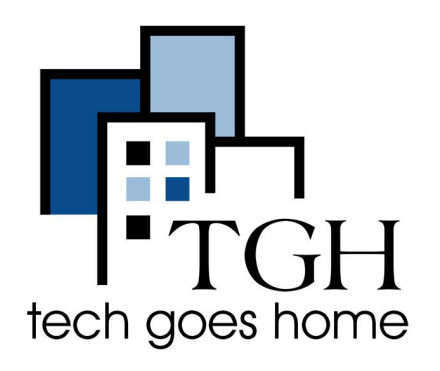

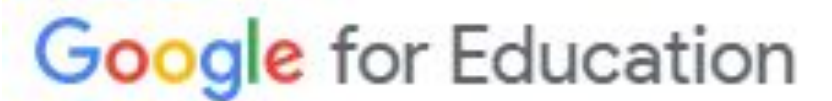

**[https://applieddigitalskills.withgoogle](https://applieddigitalskills.withgoogle.com/c/en/curriculum.html) [.com/c/en/curriculum.html](https://applieddigitalskills.withgoogle.com/c/en/curriculum.html)**

# 谷歌教育 **-** 应用数字技能

**Google** 应用数字技能是一系列课程,它们将指导您如何研究、学习、教学、工作、进行 职业准备或在线探索文化。

#### 应用步骤

1. 打开您的互联网浏览器 (i.e. Chrome, Internet Explorer, Safari, etc.) 并登陆网站 https://applieddigitalskills.withgoogle.com/c/en/curriculum.html

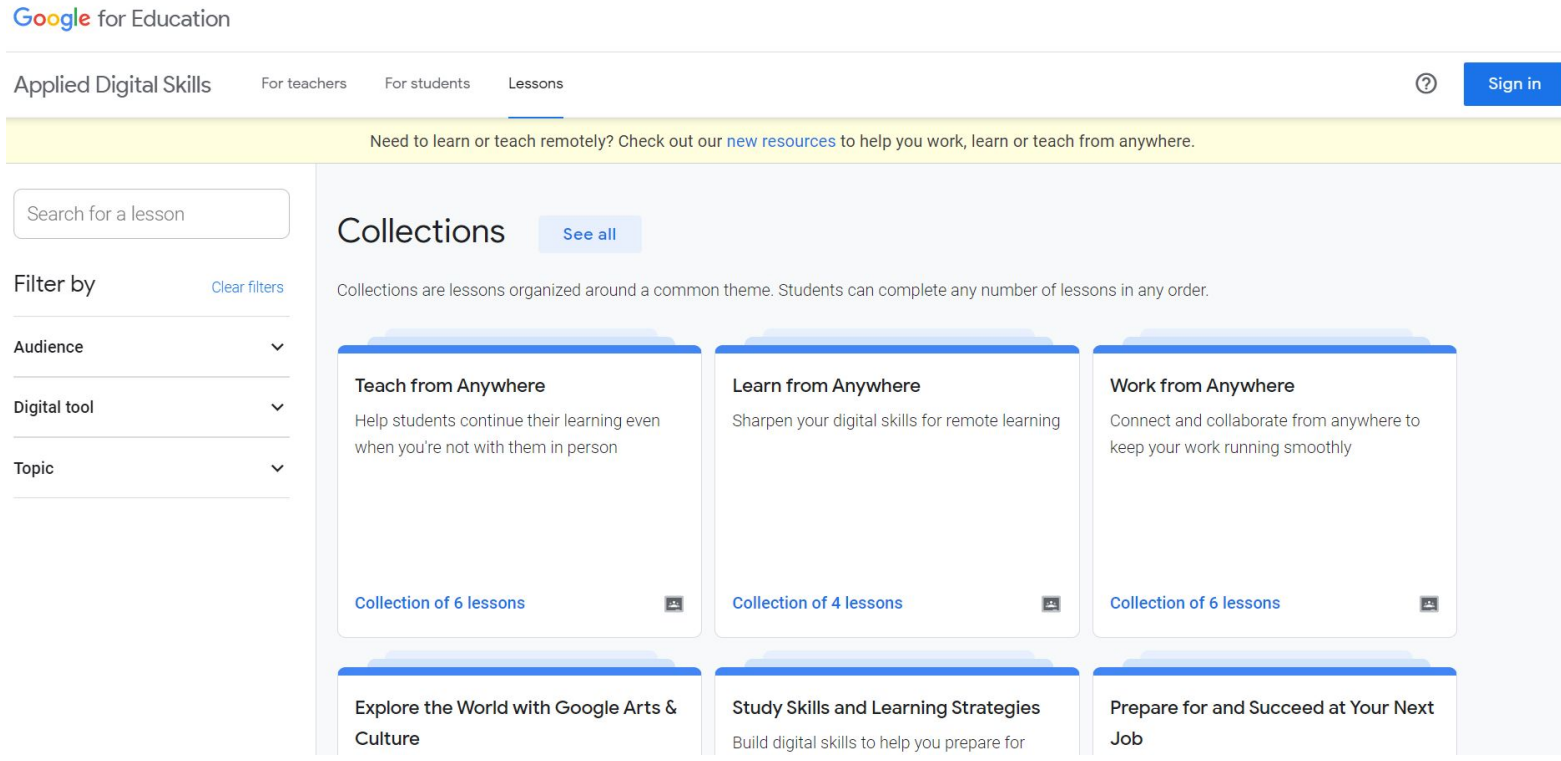

#### 2. 您可以按受众/数字工具/主题进行课程搜索,或浏览提供的课程系列**.**

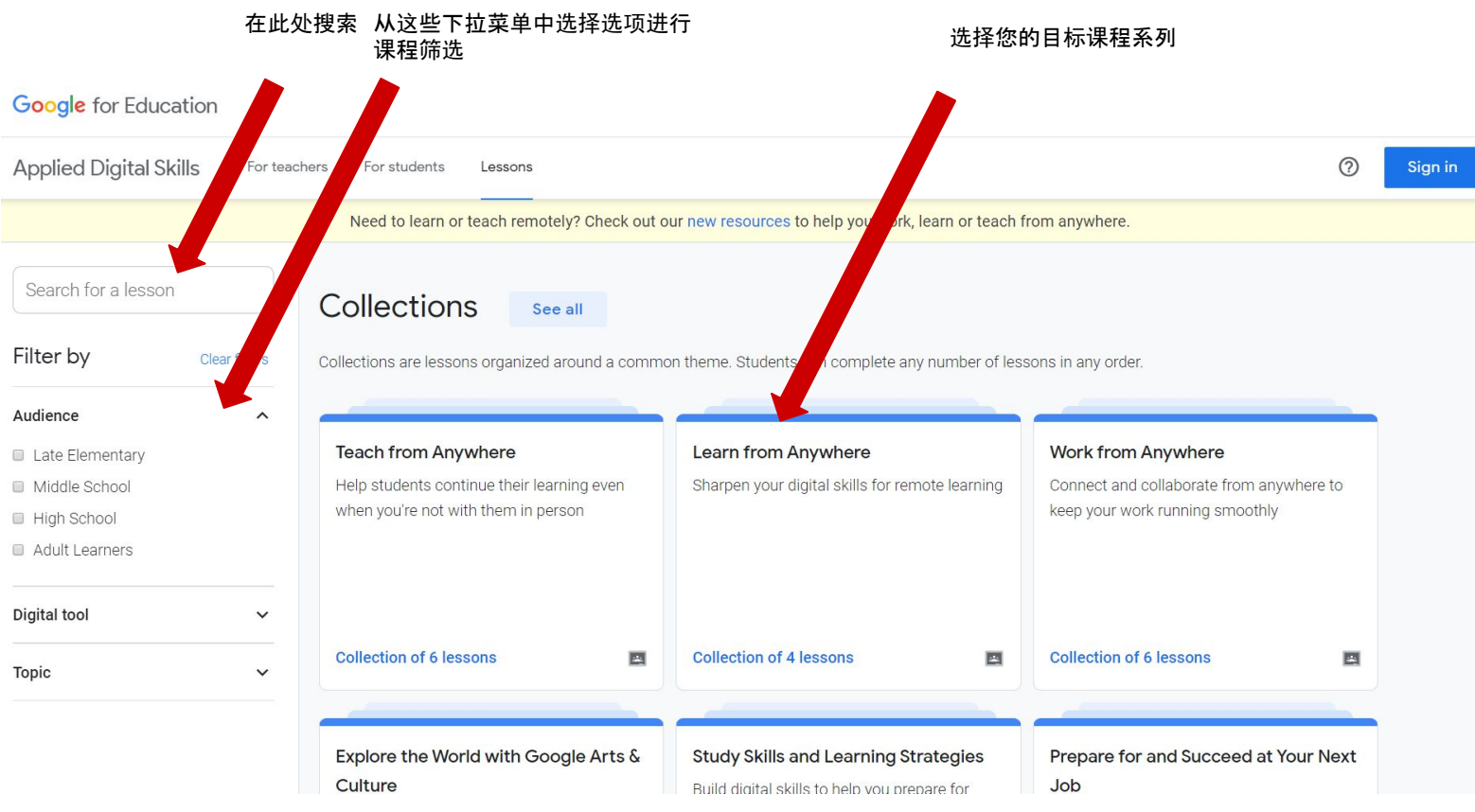

3. 在课程系列中,选择您希望学习的课程。例如,我们将选择" "Create a Budget in Google Sheets".

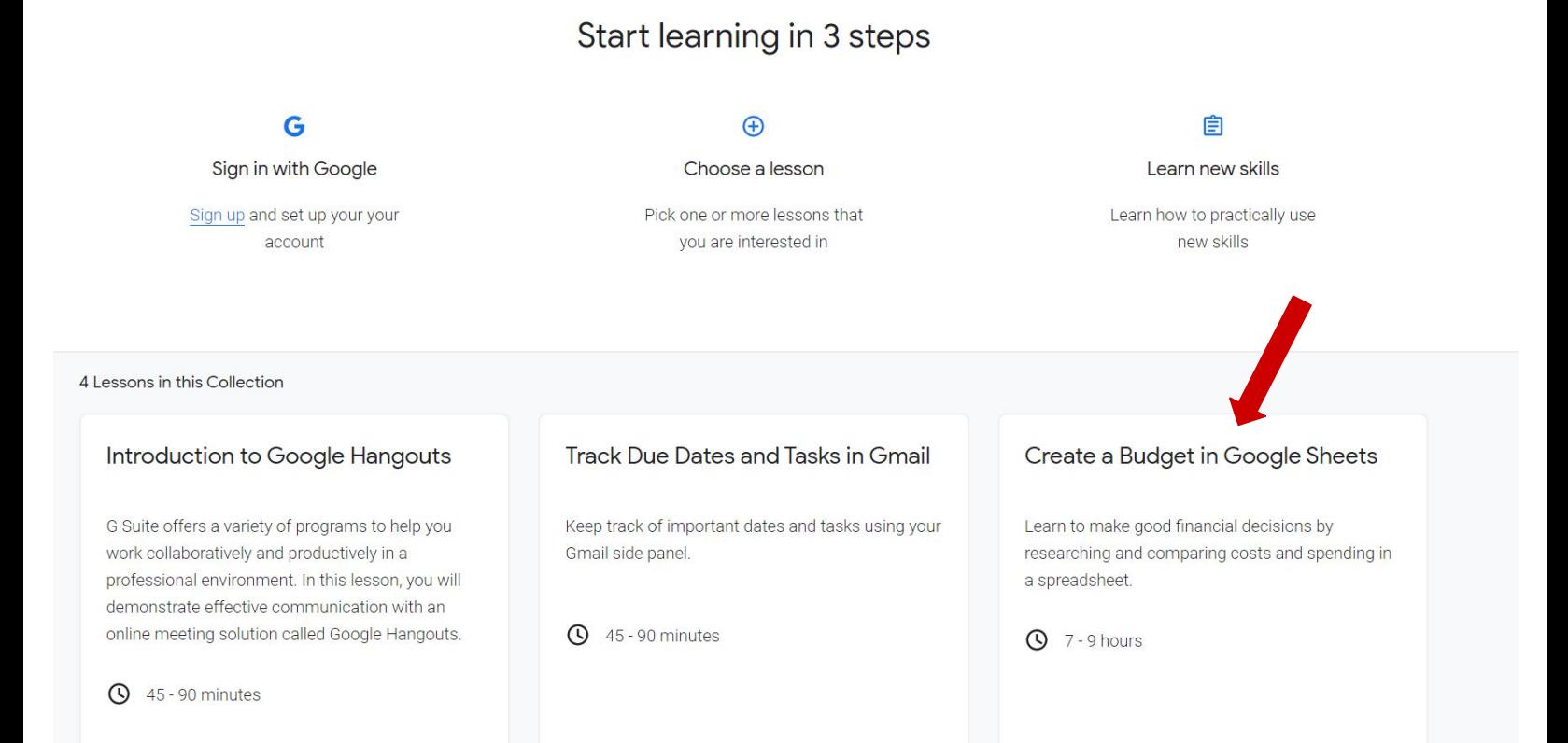

#### 4. 单击"Start"开始课程学习,或选择其它想要学习的课程

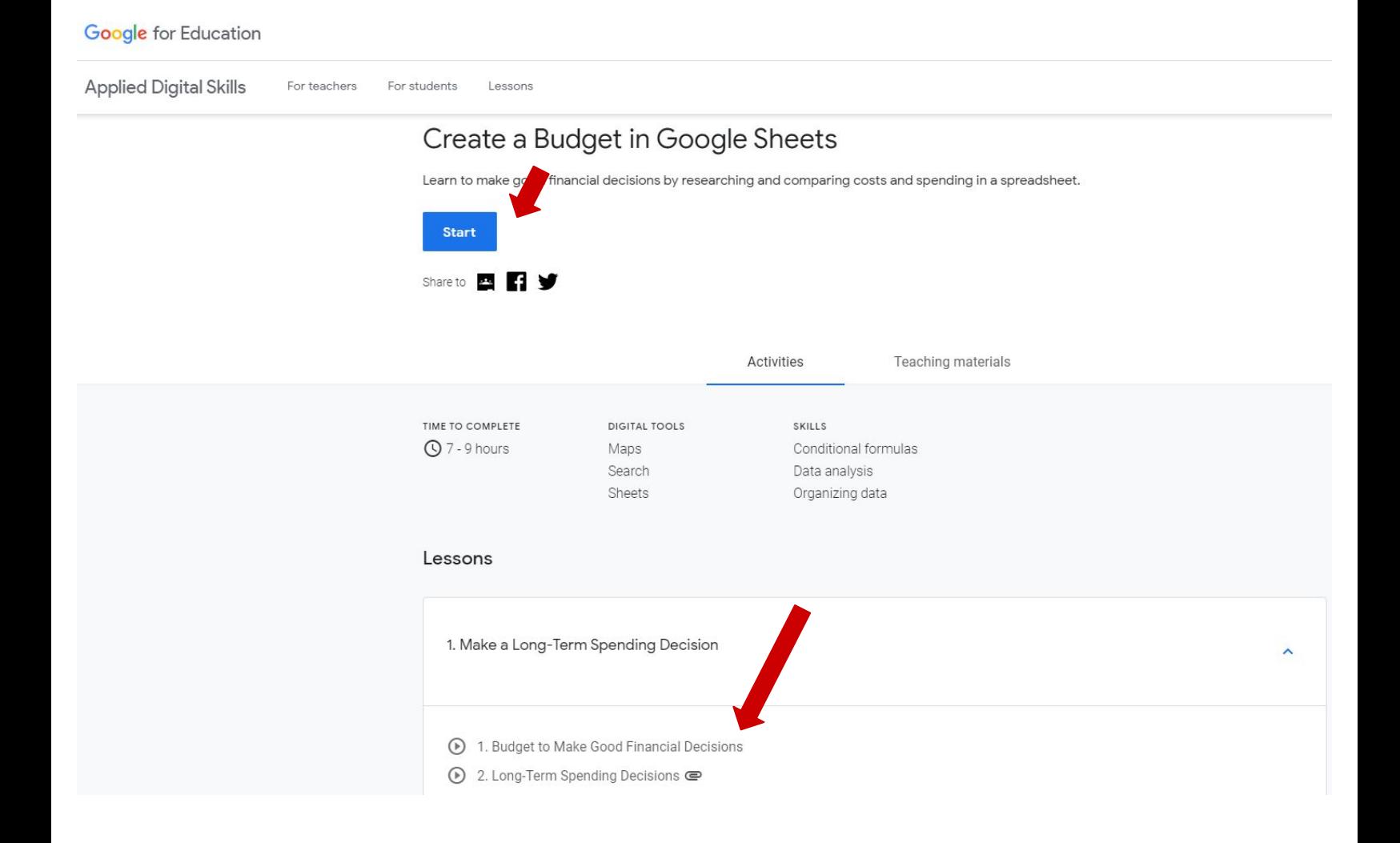

### 5. 按照屏幕上的说明操作

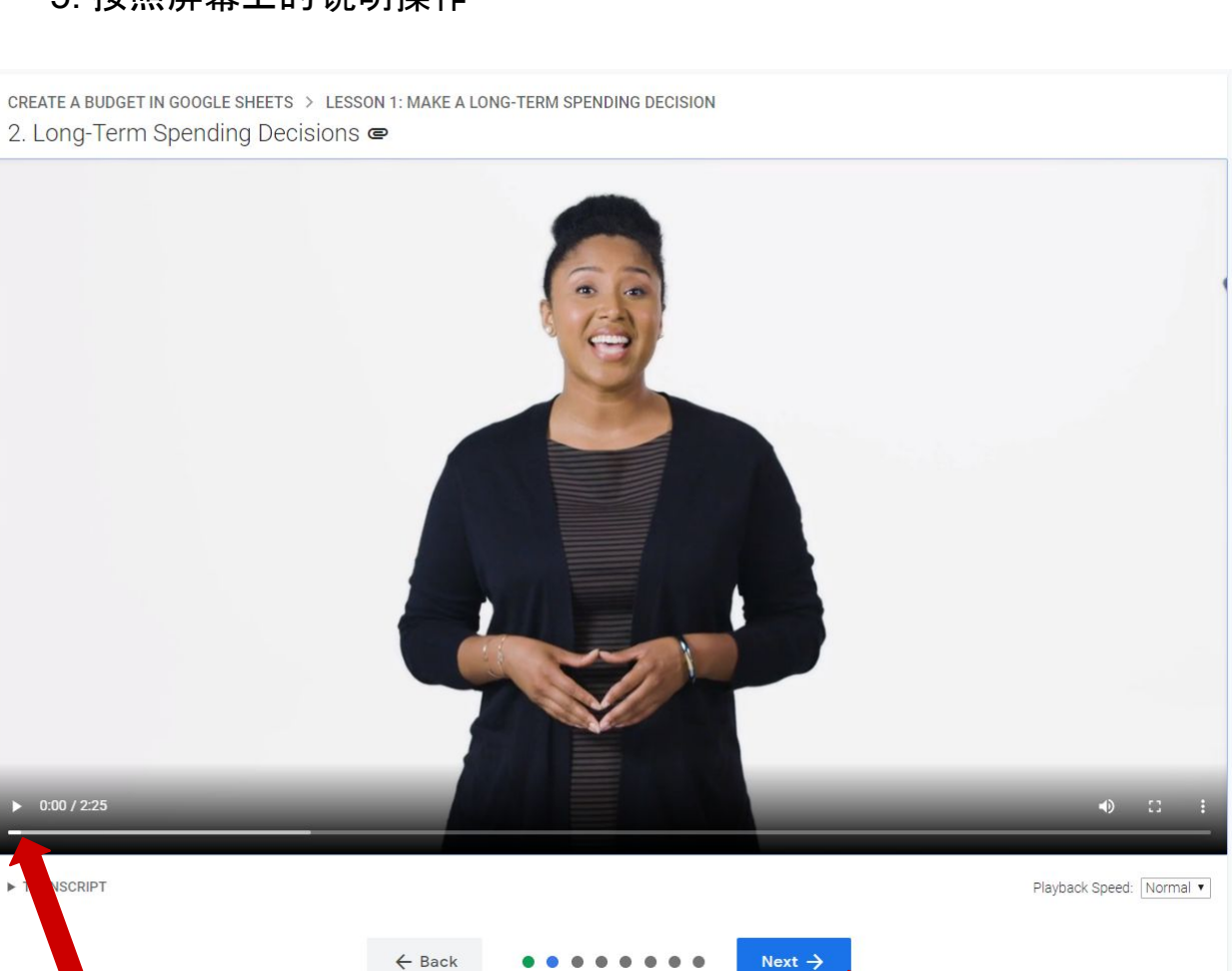

Stop / start video

Advance to next section

按照附加说明操

2. Open a blank spreadsheet. 3. Name your spreadsheet "Product

作

**INSTRUCTIONS** 1. Go sheets.google.com.

Comparisons."

· sheets.google.com

SHARED WORK

Students can submit their work on this

Students: sign in to submit your work. Teachers: sign in to view submitted work.

Sign in to track your progress through this

**I INKS** 

page.

course

## 6. 在任何时候,请登录,以保证您可以保存您的进度和访问其他功能

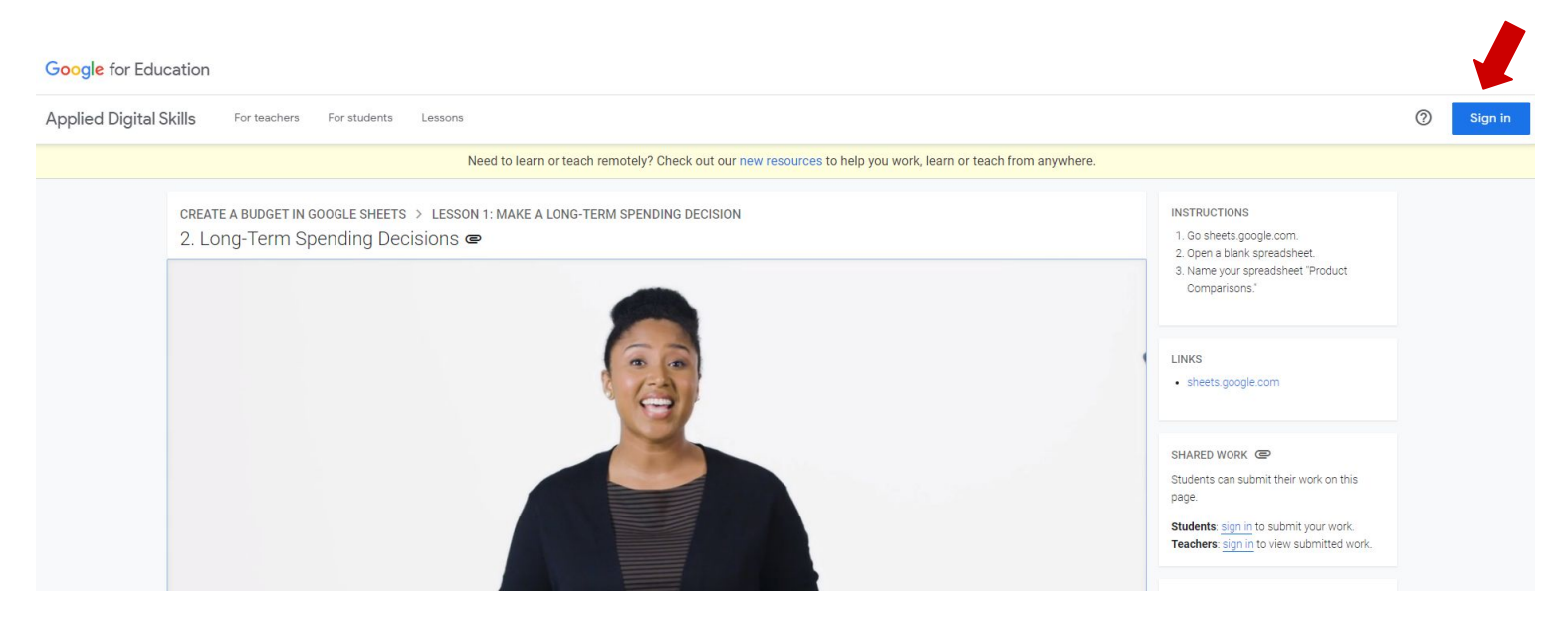

7. 恭喜!您现在可以开始应用数字技能课程的学习了!